# **Portable DocReader Crack Activation Key Free Download For PC**

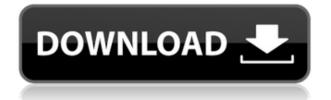

### Portable DocReader Crack Full Version Free Download [Updated-2022]

\* import documents from many file formats \* convenient, easy-to-use \* no registration required \* use bookmarks \* basic formatting tools \* up to 50 pages per minute \* conversion to PDF, HTML and TXT (through Windows' built-in email client) \* document previews \* search function \* batch file import \* more than 250 unique documents \* use multiple documents at once \* can be configured via a GUI DocReader - Portable Document Reader 5.4.59001.0 Description: Portable Document Reader is a document reader that reads all Portable Document Format files. It can be used to view a variety of documents including Microsoft Word, Microsoft Excel, PDF, PRC, XLS, XLSX, PPS, PPT, PS, RTF, HTML, ABNT, SCR, XLSB, ODT, PDB, POT, IMG, JPG, TIF, SVG, WBMP, and many more formats. DocReader - Portable Document Reader 5.4.5.0 Description: DocReader - Portable Document Reader is a document reader that reads Portable Document Format files, DOC, DOCX, PPT, PPTX, XLS, XLSX, PDF, EPUB, HTML, RTF, PDB, POT, PPTM, ODT, PDB, POT, TIF, PDF, JPG, IMG, BMP, SVG, and OTA formats. The program can be used to view Microsoft Word and Excel files, or as a plain text editor, file browser or image viewer. DocReader 5.3.4.0 Description: DocReader is a PDF, HTML and plain text viewer for Windows. It can be used to view Microsoft Word and Excel files, or as a plain text editor, file browser or image viewer. The program can be used to view Microsoft Word and Excel files, or as a plain text editor, file browser or image viewer. DocReader is compatible with Unicode, UTF-8, 16-bit and 32-bit non-Unicode and Unicode BMP characters. There are PDF and HTML filters available, as well as configuration tools. DocReader 5.2.5.2 Description: DocReader is a PDF, HTML and plain text viewer for Windows. It can be used to view Microsoft Word and Excel files,

#### **Portable DocReader**

- Simple, portable and can be configured to work with different document file formats. - View your documents offline, right on a PC and on an iPhone. - Compatible with your Windows, Android or iOS device. - Read documents on your PC, iPhone or iPod touch. - Use documents on your PC and download to your iPhone or iPod touch. - Press Alt + PrtSc to print your document. - Save documents to your computer's hard drive. - Enable or disable mouse, print and navigation controls. - Enable or disable antispam protection. - Separate each chapter of your book in their own file. - View and print tables. - Scan for bookmarks. - Supports text editing. - Toggle between internal (background) and external (foreground) viewing. - Use Google search and replace to customize text. - Enable, disable and customize a language mode. - Set the default document directory. - Choose between dark and light background colors. - Set the font and font size. - Configure margins. - Enable or disable border and shadow. - Use a white or black background. - Use a text size: small, medium or large. - Add text effects. - Save custom settings to the Windows registry. - Open or close the app's window. - TOC (table of contents) of your document. - Print current page. - Activate or deactivate editing mode. -Set the default file manager for opening files. - Set the bookmarks for your document. - Reopen the document without editing mode. - Format the bookmarks according to their context. - Create, edit and delete bookmarks. - TOC for a document. - Create, edit and delete bookmarks. - Set the document's background. - Export the document to PDF. - Open documents in the default file manager. - Print or Save the document. - Open a document. - Open the last opened document. - Open

the first opened document. - Open the last closed document. - Open the last closed document. - Open a document. - Open the last opened document. - Open the first opened document. - Open the last closed document. - Create a new document. - Print the document. - Save the document. - Cancel the operation. - Exit the program 2edc1e01e8

### Portable DocReader With License Key

\* Ease-of-use \* Value for money \* Useful functions \* Supports my review criteria \* Has a lot to recommend Portable DocReader - all-in-one solution for viewing, editing and converting of Portable Document Format files. Convert PPD files to PDF, Word, HTML, Text, RTF and TXT documents. Convert PDF files to Word, Text, HTML, PPD and RTF documents. "Drag and drop" supported. Read and modify multiple files at once in edit mode. Keep your documents safe with file encryption. Keep your documents safe with file encryption. WizPDF Writer is a great tool that allows you to make PDFs. You can choose the size of the document, change the color, use an image, select text and more. You can even add special effects to your PDF, such as blur, rainbow, reflection, shadows, and more! WizPDF Writer is an easy-to-use program that allows you to create and modify PDF documents. This tool allows you to convert Word documents, Excel documents, Power Point presentations and HTML web pages to PDF. It's easy to use. When you start to create a PDF document, you can choose where you want to save it, and specify the paper size. Then just start writing and use the help and online tools to create your PDF document. You can preview your PDF document before it is saved. You can even choose a different font for your text. In addition, you can modify the document, change text and background colors, and more. WizPDF Writer has a useful help file and also allows you to easily make multiple documents at once. When you use WizPDF Writer to create a new document, you can specify how many pages you want to create, add special effects, preview, modify and format. The program can be used with Windows 7 and later, and runs on machines with 2 GB RAM. It can also be used in the 64-bit version of Windows. WizPDF Writer - a perfect solution to make your PDF documents. Quickly convert any Word documents to PDF documents. Add a picture, change the text, use special effects and more. Radical Kids is a tool for website creation. Kids can create websites, do website design, edit and organize websites, manage content, create and edit web pages and much more. Kids can easily create websites in a few minutes and it's fun to do.

https://techplanet.today/post/orcad-165-demo-software-download-upd https://magic.ly/denrafeyo https://techplanet.today/post/b-k-bangerz-hey-haterz-drum-kit-better https://techplanet.today/post/coreldraw-graphics-suite-2020-crack-keygen-free-download-hot https://reallygoodemails.com/viesenriono https://reallygoodemails.com/virluraera https://techplanet.today/post/bosch-kts-650-verified-keygenepub https://techplanet.today/post/sp40894-exe https://techplanet.today/post/libro-maridos-angeles-mastrettapdf https://techplanet.today/post/hd-online-player-baixar-estrada-para-gloria-dublado-t-exclusive https://techplanet.today/post/hd-online-player-baixar-estrada-para-gloria-dublado-t-exclusive

https://joyme.io/aparvtaofu

### What's New In Portable DocReader?

View documents with ease. DocReader can open any kind of document, text or RTF. Import documents into DocReader by using the file browser or drag and drop. Manage your documents in the left sidebar. Display bookmarks in the left sidebar. Save your settings as a default document. Run DocReader in a text editor to edit the document. Use the settings area to change the bookmarks, font and background color, as well as specify margins. Make DocReader start in edit mode. You can use the keyboard to guickly navigate through the document. Fix an image to the page or remove it. Use the search and replace tool to modify a document. Lock the settings to ensure the document is not changed. Keyboard shortcuts: TAB - Move to the next or previous document. SHIFT + TAB - Move to the next or previous bookmark. CTRL + F5 - Reset settings to their defaults. ALT + F5 - Search for a specific text in all documents. SHIFT + CTRL + F5 - Search for a specific text in all documents. CTRL + SHIFT + F5 - Toggle bookmarks in edit mode. SHIFT + F3 - Navigate between bookmarks. CTRL + F3 - Move to the next or previous bookmark. CTRL + TAB - Move to the next or previous document. CTRL + SHIFT + F2 - Display current font settings. CTRL + F2 - Display settings for the current text. CTRL + F2 + X - Remove current bookmark. ALT + F2 - Lock settings. CTRL + ALT + F2 - Unlock settings. ALT + F2 - Toggle settings in edit mode. Escape - Exit DocReader. The program's interface is set up in a modern, intuitive layout. Portable DocReader functions are clean and easy to navigate through. The document settings area can be easily modified. DocReader works well on all Windows platforms. Print margins can be easily set. Keyboard shortcuts are used for operating the program. No problem files were detected throughout our testing. The program's manual is not present. We were able to access the program settings without an issue. No default documents have been changed. No other programs were running at the time of testing. No extra tools were installed. The app has a clean installation with no viruses or spyware. Virus and spyware scanners are not installed. Portable DocReader Latest Version: DocReader works well on Windows 7, 8 and 10. DocReader can be installed on all Windows versions (32-bit or 64-bit) and the 32-bit app is compatible with Windows 7 and later. DocReader can run on

## System Requirements For Portable DocReader:

Minimum system requirements for Project CARS 2 are: OS: Windows 7 or higher Processor: Intel Core i3 or later, AMD Ryzen or equivalent Memory: 2 GB RAM Graphics: DirectX 11-compatible GPU with Shader Model 5.0 or higher Storage: 8 GB free space Minimum system requirements for Project CARS 2: Steering Wheel and Gamepad: Xbox One S / PlayStation®4 Project CARS 2 currently does not support the following: Racing Wheel - Due to technical limitations with

Related links:

https://xtc-hair.com/surfopenly-1-1-0-crack-incl-product-key-free-x64/ https://www.bearcademy.com/wp-content/uploads/2022/12/GPUVerify-Crack-LifeTime-Activation-Co de-3264bit.pdf

http://masterarena-league.com/wp-content/uploads/2022/12/NoVirusThanks-Deletion-Extension-Moni tor-Crack-Keygen-Updated.pdf

https://thepurepolitics.com/wp-content/uploads/2022/12/HEX-RGB-color-codes.pdf

http://teesin.org.mx/wp-content/uploads/2022/12/Isometric-Training-.pdf

 $\label{eq:https://iscamelie.com/wp-content/uploads/2022/12/MS-Word-Thank-You-Card-Template-Software.pdf \\ https://www.westcliffhard.com/wp-content/uploads/2022/12/Water-Lily.pdf \\$ 

https://asaltlamp.com/wp-content/uploads/2022/12/PhotoWizz-Crack-Incl-Product-Key-Free-Downloa d-2022-New.pdf

https://iled.in/wp-content/uploads/2022/12/jaqucla.pdf

https://blessedtimony.com/wp-content/uploads/2022/12/esszac.pdf